## **Golding 106** *Access Code: None needed TEC Room – level C*

*This room provides laptop connectivity, utilizing a ceiling-mounted projector, focused on a wall-mounted screen. Screen control is manual.* 

## **Displaying Laptop**

- 1. To operate the display system, use its remote control. You should find the remote control on the front wall, adjacent to the screen *Call Media Technology Services (MTS) @ ext. 6-4632 for assistance if the remote is missing.*
- 2. **Point** the remote towards the ceiling-mounted projector.
- 3. **Press** the "**I/O"** button (#1 to your right) to power **ON or OFF**. Allow the projector to warm up for approximately 45 seconds.
- 4. After warm up is complete, **press** the **INPUT** button (#3 to your right) to activate **Input A** for the laptop connection.
- 5. **Laptop display** is provided using a **VGA cable** with an attached audio connector, **usually on site in the room, adjacent to the screen.** *Call Media Technology Services (MTS) @ ext. 6-4632 for assistance if the cable is missing.* The VGA cable plugs into the **"Computer" INPUT** wall port, adjacent to the screen. Plug the other end into your laptop. **MAC users must provide their own MAC adapter.** BEST PRACTICE TIP: First, connect both ends of the cable and select the proper input. At this point, you can power on and open up your laptop. *We recommend a resolution of 1024x768 (XGA) for best results.*
- **6. If the wall panel shows a red LED, your laptop is not yet sending a signal. When the LED turns green, your laptop is sending a signal.**
- *7. PC LOGON: Use your UNET name & password, in USERS domain. Going wireless? Logon as a "guest user" with your email address, by opening a web browser once your card detects the network.*
- 8. **Volume: Be sure to connect the attached audio connector to your laptop's headphone output. Volume levels** may be controlled using the **VOLUME up and down buttons on the remote control.**
- 9. Sound is reproduced through the projector's internal speaker system, but you can also affect sound levels using the volume settings on your laptop.

## **Golding 106 has no video playback device connectivity.**

- 1. You can play **dvd** or **cd** discs in your laptop's disc drive.
- 2. Control **volume levels** as described above.

## **\*\*When Finished\*\***

- **1.** On the remote, **Press the "I/O" button two (2) times**, to shut down. **Be sure the projector powers off to save lamp life and energy!**
- **2.** Please neaten up cables and return the remote to its location when done.

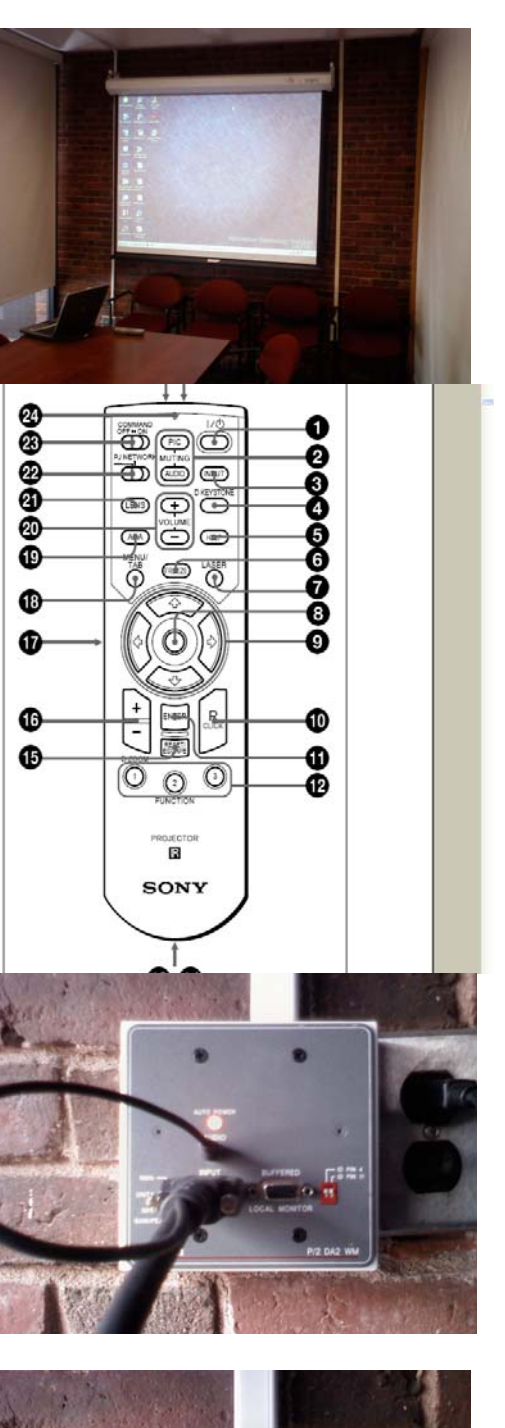

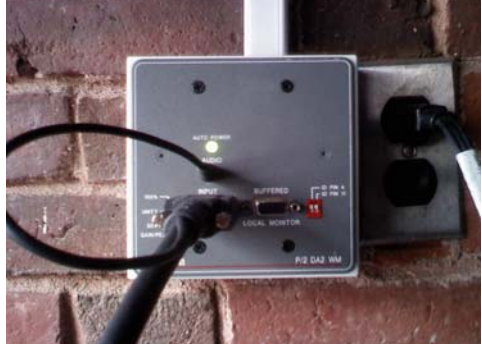

*TECHNOLOGY MAINTAINED BY: MEDIA TECHNOLOGY SERVICES, EXT.6-4632 OR 6-4429.*